#### WILLKOMMEN

#### Fortbildungsreihe: Modul 3: **Computational Thinking Aktivitäten im Unterricht**

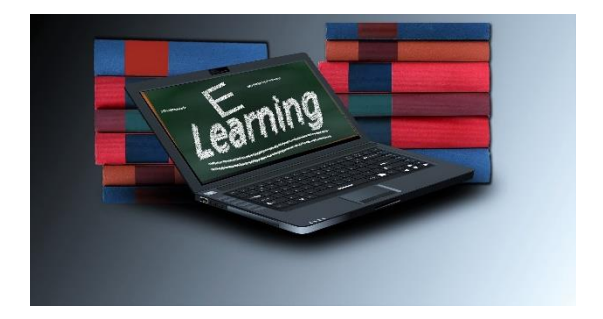

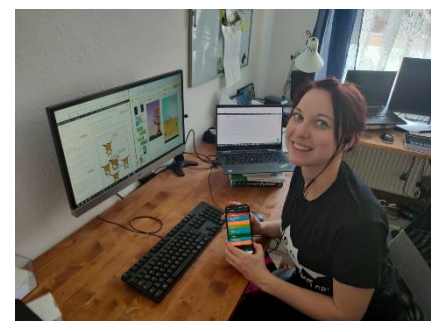

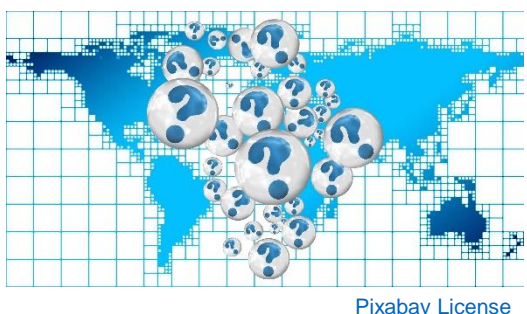

07.07.2020 | 09 - 15 Uhr

Lizenz: [CC Attribution-ShareAlike](https://creativecommons.org/licenses/by-sa/4.0/) License

# Trouble-Shooting Online Konferenzen

Ein paar Fragen …

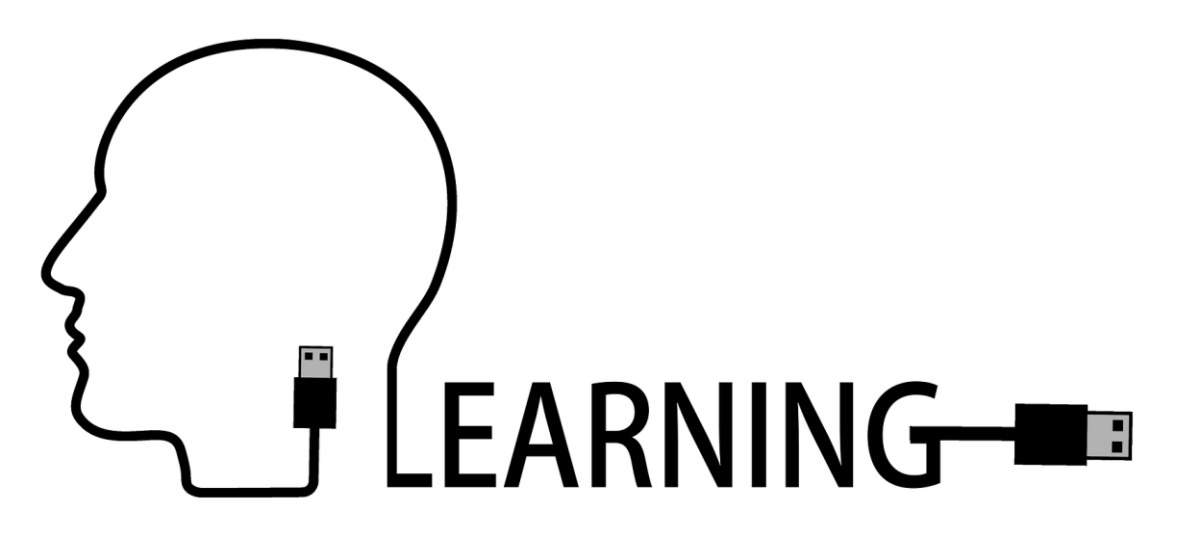

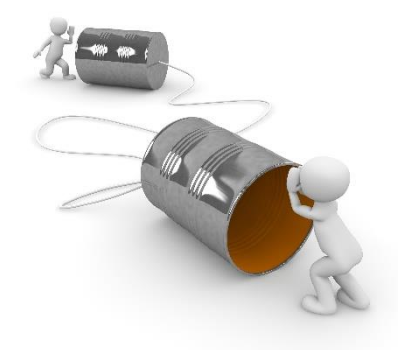

## 1.Frage: Können Sie mich alle hören?

- Bitte ein "nein" in den Text-Chat falls Sie mich nicht hören können?
- Alles funktioniert? Bitte ein Smiley als Statussymbol setzten.

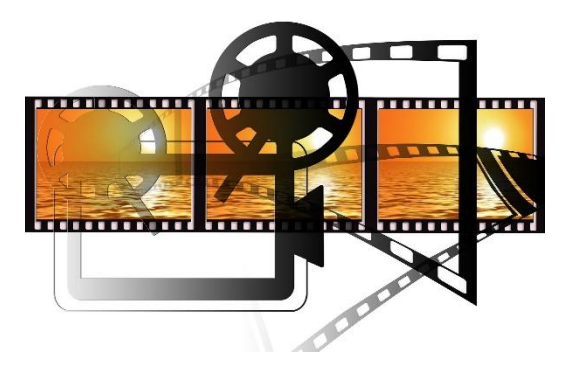

# 2.Frage: Ist mein Video verzerrt? Können Sie mich gut sehen?

Bitte ein "nein" in den Text-Chat falls Sie mich nicht gut sehen können bzw. das Video verzerrt ist?

(dann schalte ich es aus)

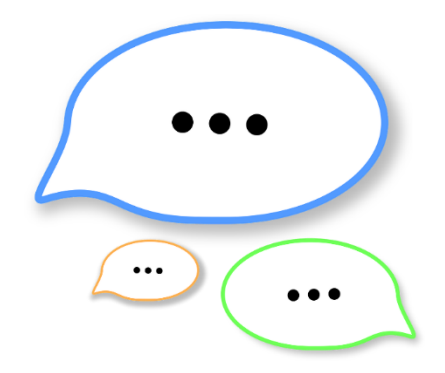

## 3.Frage: Können Sie alle "reden"?

• Bitte um ein "Hallo" via Mikrophon.

#### Modul 3: Computational Thinking Aktivitäten im Unterricht

**Dr. Bernadette Spieler**

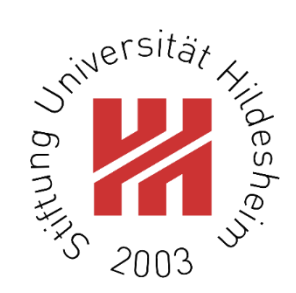

Institut für Mathematik und Angewandte Informatik **Abteilung Informatik Didaktik**igiD lucati  $\frac{1010}{1100}$ 

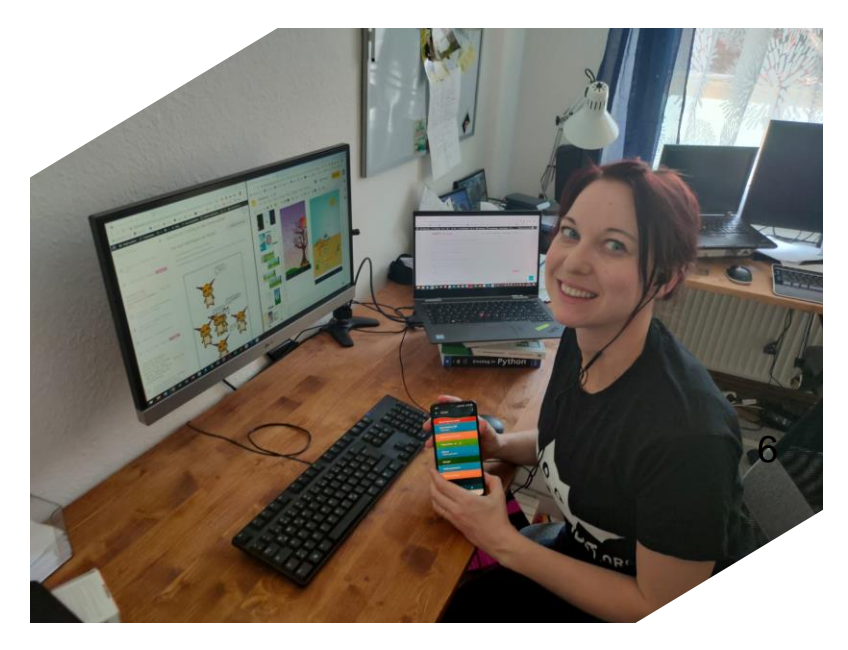

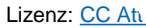

#### Vorstellungsrunde

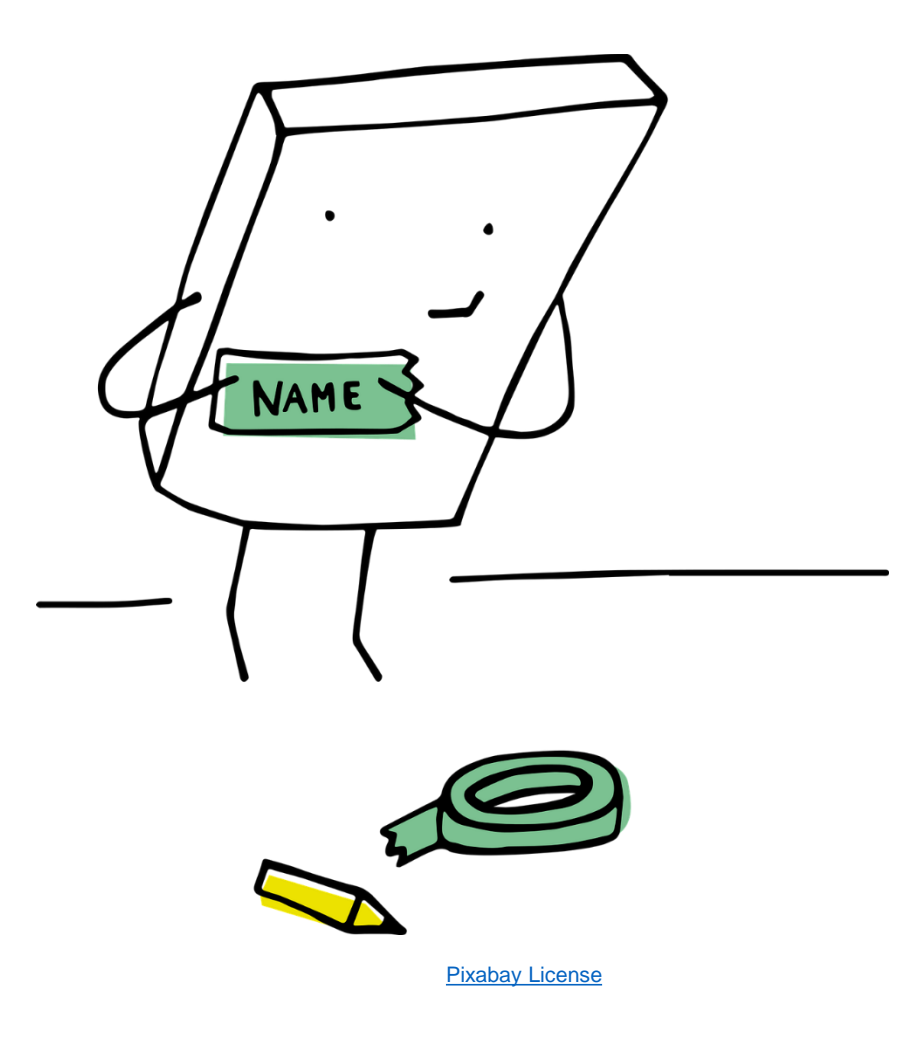

Bernadette Spieler | AK "Schulen im Digitalen Wandel"

### Wer ist neu dabei ?

- Art der Schule
- Welches Fach unterrichten Sie?
- Erfahrungen mit Online Lehre
- Erwartungen/Wünsche
- Was wollen Sie nicht?

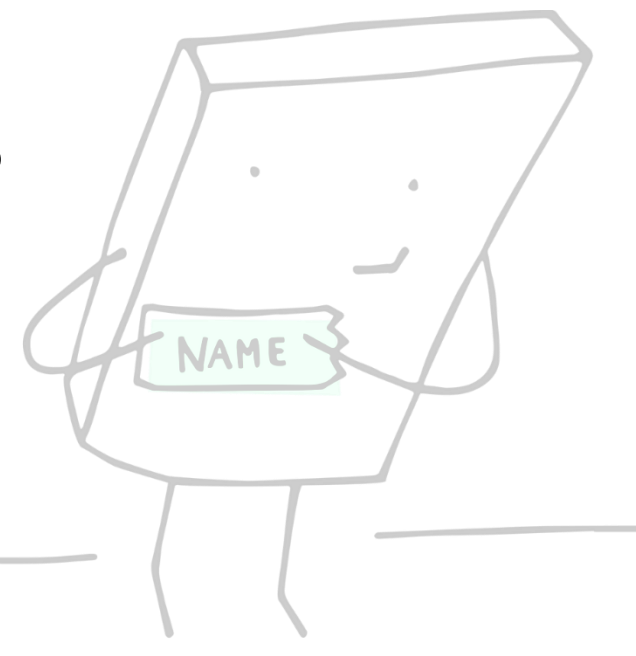

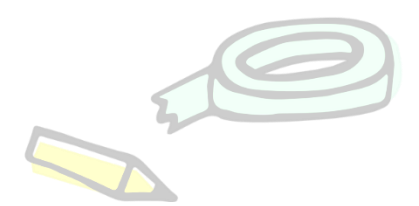

#### **Ziele der heutigen Fortbildung**

Thematik: "Computerorientiertes Denken"

- 1. Problemlösendes und forschendes Lernen im eigenen Unterricht einsetzen/fördern
- 2. Computational Thinking Techniken als Methode für den eigenen Unterricht erkennen & Methodenrepertoire vergrößern
- 3. Möglichkeiten der Zusammenarbeit mit anderen Fächern (fächerintegrativ, übergreifend)

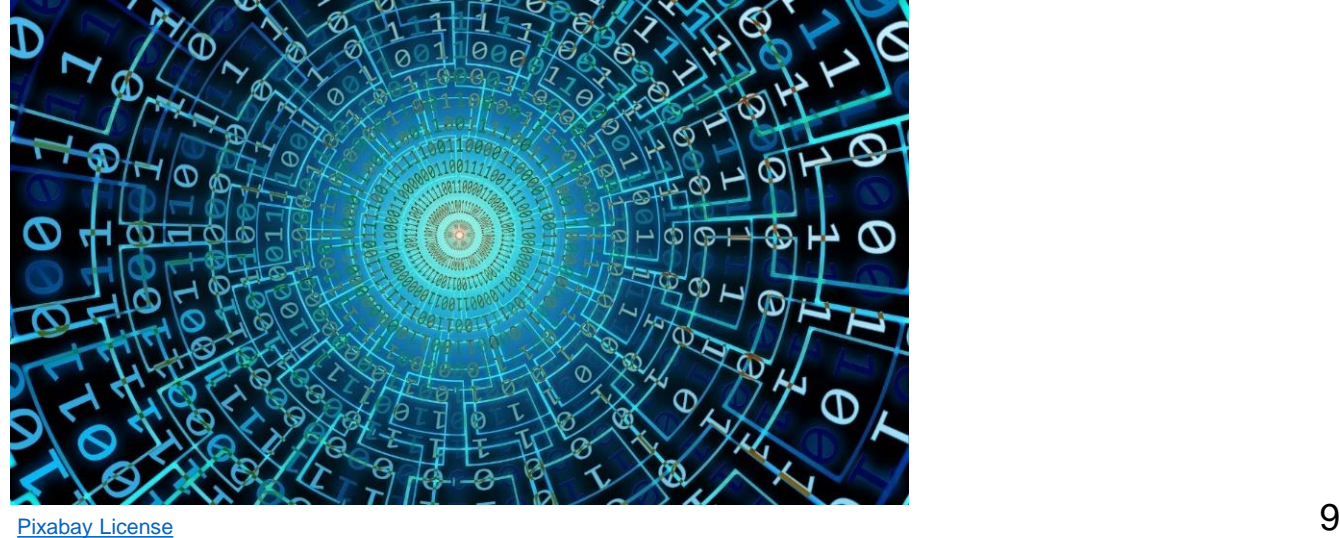

#### Überblick der Themen

- Teil 1: Kick-off: BBB-Meeting (ab 09 Uhr) & Wiederholung Modul 2
- Teil 2: LearnWeb-Kurs (bis 14 Uhr)
	- Lektion 1: Einführung in Computational Thinking & Problemorientierung im Unterricht
	- Lektion 2: Fächerübergreifend & Fächerintegrativ
- Mittagspause 12-13 Uhr

#### **=> Schluss: ca. 15 Uhr**

#### Teil 1: Wiederholung Modul 2

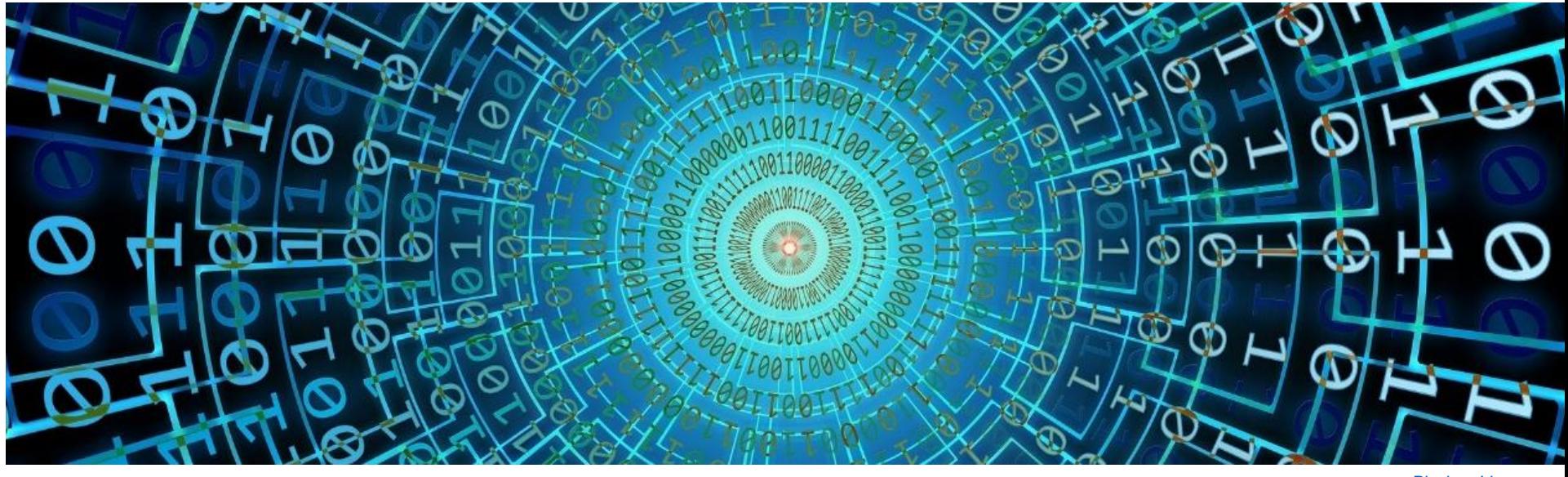

[Pixabay](https://pixabay.com/de/service/license/) License

## Ihr #MedialesVersprechen auf Twitter

 $\Rightarrow$ 

[https://twitter.com/hashtag/MedialenVersprechen?s](https://twitter.com/hashtag/MedialenVersprechen?src=hashtag_click) rc=hashtag\_click

### Online Tools - Kooperation

- Whiteboard:
	- [https://awwapp.com/#](https://awwapp.com/)
- Pinnwand:
	- <https://pinup.com/78Ekmr64U>
	- <http://scrumblr.ca/>
- Mindmap:
	- <https://sketchboard.me/home>
	- <https://www.mindmeister.com/>
- Skizzen:
	- <https://tayasui.com/sketches/>

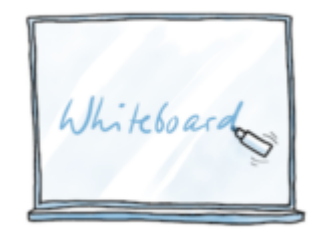

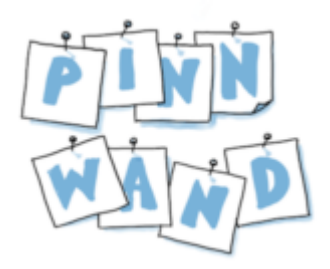

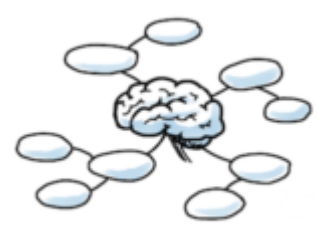

### Online Tools - Gestalten

- Book Creator:
	- <https://app.bookcreator.com/books>
- Adobe Spark Video:
	- <https://spark.adobe.com/>
- Photopea:
	- <https://www.photopea.com/>
- Wordwolken:
	- [https://wordart.com/,](https://wordart.com/)
	- <https://www.wortwolken.com/>
- Digitales Arbeitsblatt:
	- [https://kms-b.de/2020/06/12/digitales-ab-video](https://kms-b.de/2020/06/12/digitales-ab-video-eingabefelder-zur-franzosischen-revolution/amp/?__twitter_impression=true)eingabefelder-zur-franzosischenrevolution/amp/? twitter\_impression=true
	- [https://kms-b.de/2020/06/13/step-by-step-anleitung](https://kms-b.de/2020/06/13/step-by-step-anleitung-digitales-arbeitsblatt-franzosische-revolution/)digitales-arbeitsblatt-franzosische-revolution/

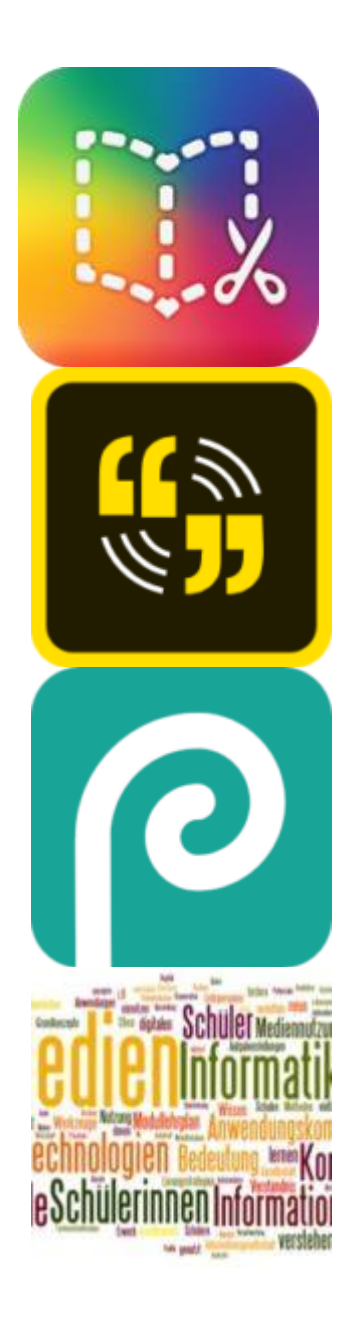

#### Internet im Schulalltag

• Zusammenfassung als ConceptBoard: [https://app.conceptboard.com/board/5xqz-nr4z](https://app.conceptboard.com/board/5xqz-nr4z-z85d-1b3f-ceq9)z85d-1b3f-ceq9

#### Internet im Schulalltag

- 1. Handyverbot vs. BYOD
- 2. Was sind verlässliche Quellen?
- 3. Wie nutze ich Suchmaschinen, Suchbegriffe
	- <https://www.swisschaos.ch/> (semantische Landkarte) --Wie könnte man die Suche verfeinern
- 4. Quellenangabe bei Referaten (Youtube? Wikipedia?)
- 5. Unterschiedliche Altersgruppen berücksichtigen (digital divide) – was sind Themen die Kinder beeinflussen: Trennung privat/schulisch, Selbstdarstellung, Kettenbriefe (Momo), Fake News, Selbstmord,…

=> interessieren für diese Welt!

#### Informationssuche

Es muss nicht immer Google sein!

- [blinde-kuh.de](http://blinde-kuh.de/) | Kindersuchmaschine
- [frag-finn.de](http://frag-finn.de/) | Kindersuchmaschine
- [www.helles-koepfchen.de](http://www.helles-koepfchen.de/) | Kindersuchmaschine
- [www.wasistwas.de](http://www.wasistwas.de/) | umfangreiche Wissensplattform der gleichnamigen Buchreihe
- [wissen.de](http://wissen.de/) | umfangreiches Nachschlagewerk
- [www.planet-wissen.de](http://www.planet-wissen.de/) | Filmbeiträge zu verschiedenen Themen

## Maßnahmen für bessere Ergebnisse

- 1. Spracheinstellung auf Deutsch, Suche auf Englisch
- 2. Mehrere Begriffe verknüpfen
- 3. Möglichst präzisere Begriffe verwenden (eher weniger als zu viele)
- 4. Zitat-Suche in Anführungs- und Schlusszeichen
- 5. Joker verwenden (\*)
- 6. Andere Suchmaschine verwenden (siehe vorige Seite)

## Wie funktioniert eine Suchmaschine? z.B. Google

- Unter folgendem Link mehr dazu:
	- <https://www.google.com/intl/de/search/howsearchworks/>
- Erklärfilm: <https://youtu.be/E5T5nEuRHR8> Länge: 02:13

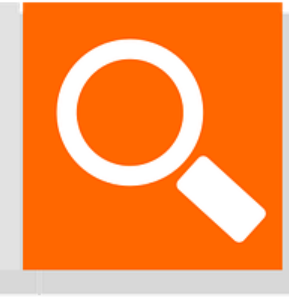

• Zusatz: Bild- und Videomanipulationen erkennen: [https://www.3sat.de/wissen/wissenschaftsdoku/das-](https://www.3sat.de/wissen/wissenschaftsdoku/das-manipulierte-bild-102.html?mode=play&obj=61712)manipulierte-bild-102.html?mode=play&obj=61712 [Pixabay](https://pixabay.com/de/service/license/) License

### Widersprüchliche Informationen

• Leben Elefanten im Zoo länger als in freier Wildbahn?

Hamsterkiste Lerngeschichten "Tiere in Afrika"

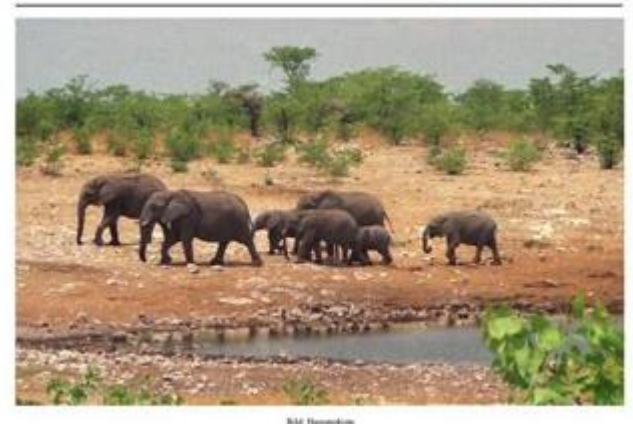

**Afrikanischer Elefant** [www.hamsterkiste.de](https://www.hamsterkiste.de/elefant-1) [www.spiegel.de](https://www.spiegel.de/wissenschaft/natur/lebenserwartung-elefanten-in-zoos-sterben-frueher-a-596051.html)

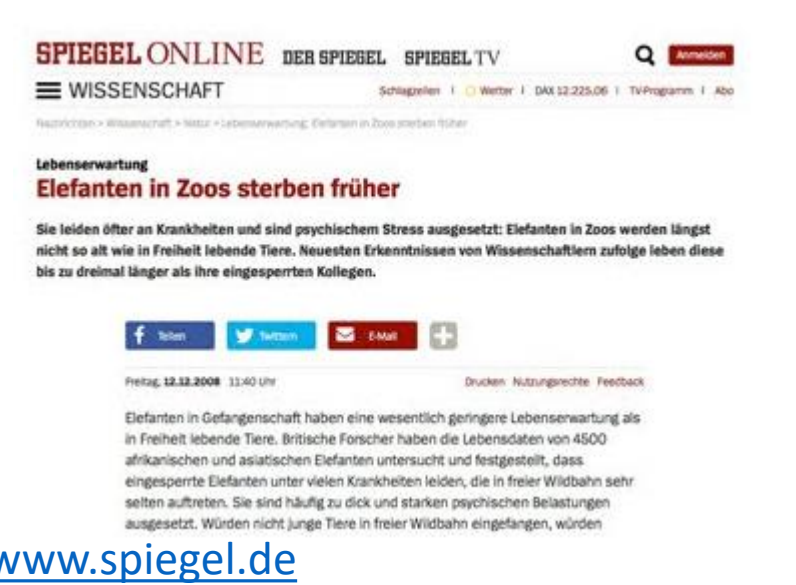

Diese beiden Webseiten wiedersprechen sich völlig: Welcher Website vertrauen Sie mehr?

<https://ipadschule.ch/informationssuche/>

## BYOD? Chance oder Herausforderung?

- Was steckt hinter dem Konzept:
	- <https://youtu.be/MM2oMou1xtg> (03:57 Minuten)
- Konkrete Ansätze für Smartphones (mehr dazu im Modul 5):
	- Allgemein: https://www.klicksafe.de/paedagogen[bereich/smartphones-apps-im-unterricht/apps-im-unterricht/](https://www.klicksafe.de/paedagogen-bereich/smartphones-apps-im-unterricht/apps-im-unterricht/)
	- Geschichte: [https://geschichtsunterricht.wordpress.com/2012/03/14/smartpho](https://geschichtsunterricht.wordpress.com/2012/03/14/smartphones-im-geschichtsunterricht/) nes-im-geschichtsunterricht/
	- [Musik: https://www.deutschlandfunkkultur.de/musikunterricht](https://www.deutschlandfunkkultur.de/musikunterricht-loops-beats-und-apps.1162.de.html?dram:article_id=274663)loops-beats-und-apps.1162.de.html?dram:article\_id=274663
	- BYOD Konzept: https://mascil.ph[freiburg.de/aufgabensammlung/experimente-mit-dem](https://mascil.ph-freiburg.de/aufgabensammlung/experimente-mit-dem-smartphone/einfuehrung-in-das-schuelerprojekt)smartphone/einfuehrung-in-das-schuelerprojekt
	- Internet-ABC: https://www.internet[abc.de/lehrkraefte/praxishilfen/sollten-lehrer-mit-den-schuelern](https://www.internet-abc.de/lehrkraefte/praxishilfen/sollten-lehrer-mit-den-schuelern-ueber-facebook-und-whatsapp-kommunizieren/)ueber-facebook-und-whatsapp-kommunizieren/

## Grundsätzliche Überlegungen zum Fernlernen

- Zugriff auf digitale Geräte was steht zur Verfügung (Drucker?)
- Kommunikationskanäle festlegen (mit Eltern/SuS)
- Tagesstruktur schaffen
	- (morgendliches) Ritual: Sich auf einem EduPad einen Morgengruss schreiben, Pinwandeintrag
- Fernlernen braucht immer mehr Zeit als Präsenzlernen  $\rightarrow$  Daher **lieber kleine Aufträge und Lernportionen.**
- Persönlichen Videokonferenzen (Fragestunden) anbieten
- Tagebuch oder Lernjournal führen
- Projekte umsetzten:
	- https://www.medienpaedagogik[praxis.de/2020/02/18/aufgabenformate-in-der-maker-education/](https://www.medienpaedagogik-praxis.de/2020/02/18/aufgabenformate-in-der-maker-education/)
	- [https://shiftingschool.wordpress.com/2019/09/19/hauptlernform](https://shiftingschool.wordpress.com/2019/09/19/hauptlernform-projektlernen-wie-geht-das/)projektlernen-wie-geht-das/

#### Teil 2: Online Kurs

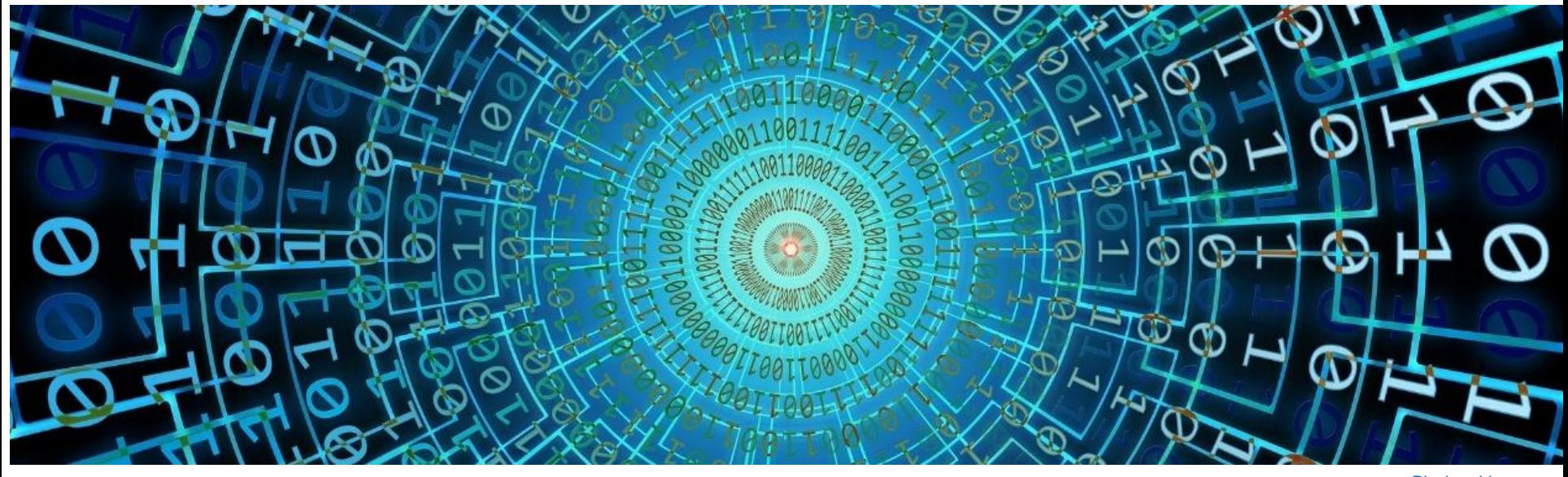

[Pixabay](https://pixabay.com/de/service/license/) License

### "Online Kurs"

- Checkliste als Anhaltspunkt
- Gruppeneinteilung: siehe geteilte Notizen
- Treffen zu den Gruppenarbeiten im BBB-Chat der jeweiligen Gruppe
- Treffen hier um **14:00** zum Abschluss
- Ich bin jederzeit (!!!) hier auf BBB verfügbar für Fragen/Unklarheiten
- Zeiten dienen zur Richtlinie (Zusatzmaterial etc.)
- Lösungen werden am Ende zur Verfügung gestellt
- Kursmaterial ist bis zu **zwei Wochen** verfügbar (inkl. Nachlese auf DigitDucation.de)
- Folien zum gesamten Kurs + "Kick off"-Folien gibt es am Ende

#### "Online Kurs"

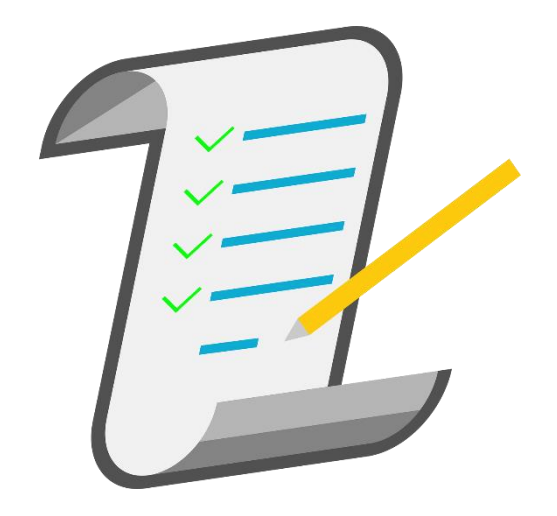

 $=$  Sie sind dran  $\odot$ 

# Fragen?

\*Gerne jederzeit auch via Chat.

# Viel Spaß!

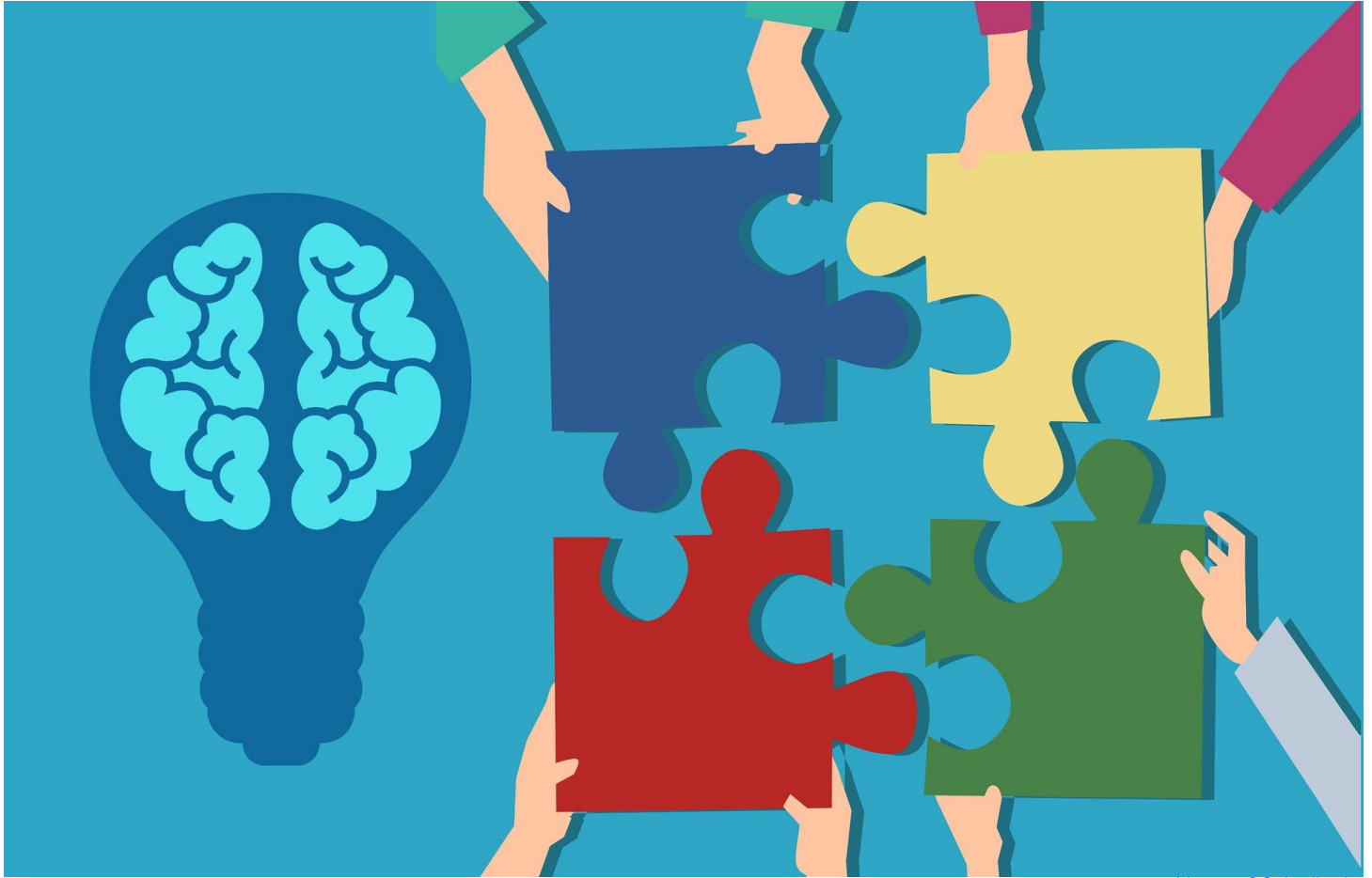

Lizenz: [CC Attribution-ShareAlike](https://creativecommons.org/licenses/by-sa/4.0/) License

#### Feedback

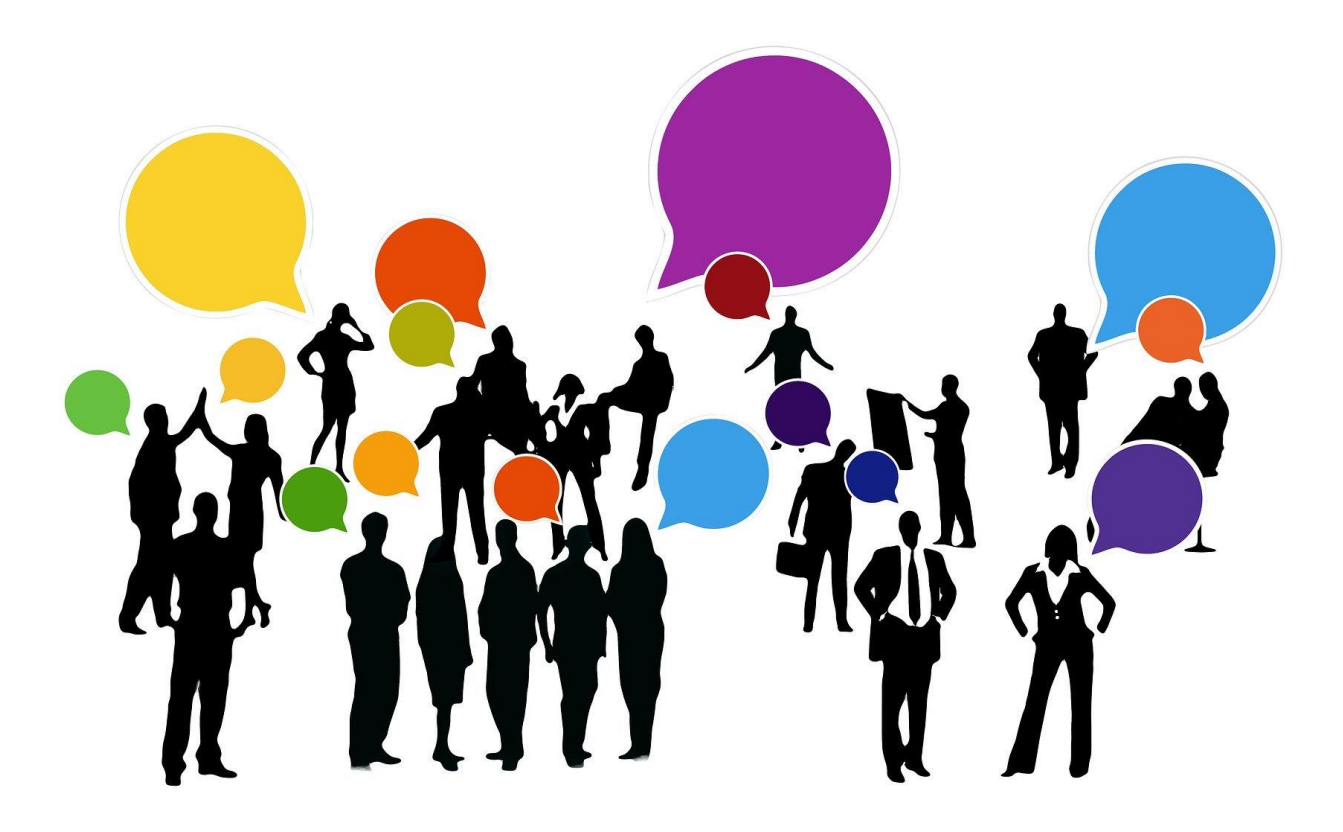

#### Arbeitsauftrag #1

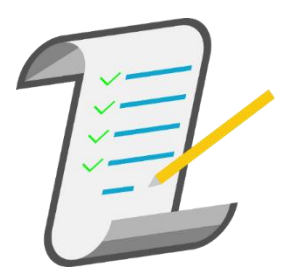

- Sehen Sie sich in Ruhe die Unterlagen im Kurs an und suchen Sie kurz nach weiteren Definitionen von informatischem Denken (Computational Thinking, CT).
- Überlegen Sie nun, was "informatisches Denken" für Sie bedeutet.
- Gehen Sie bitte von einer "breiten" Definition von informatischem Denken aus und suchen Sie nach zwei Bereichen/Themen in Ihrem Fach (oder Lehrplan) bei denen Sie Einsatzmöglichkeiten finden können.
- Auf die Pinwand:<https://pinup.com/78Ekmr64U>
- Als Einzeleintrag aber gerne auch in der Gruppe überlegen.

#### Biber der Informatik

- Biber der Informatik
- Ziel: Lernende mit den Konzepten und Denkweisen der Informatik vertraut zu machen
- Versuchen die folgenden Beispiele in der Gruppe zu lösen.
- Überlengen Sie sich dabei, welche Informatischen Konzepte angewandt werden könnten.
- Lösung als Gruppe hier rein: **https://lamapoll.de/biber/**

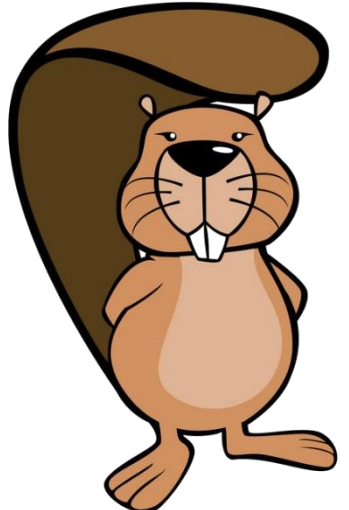

#### 1. Parkplatzsuche

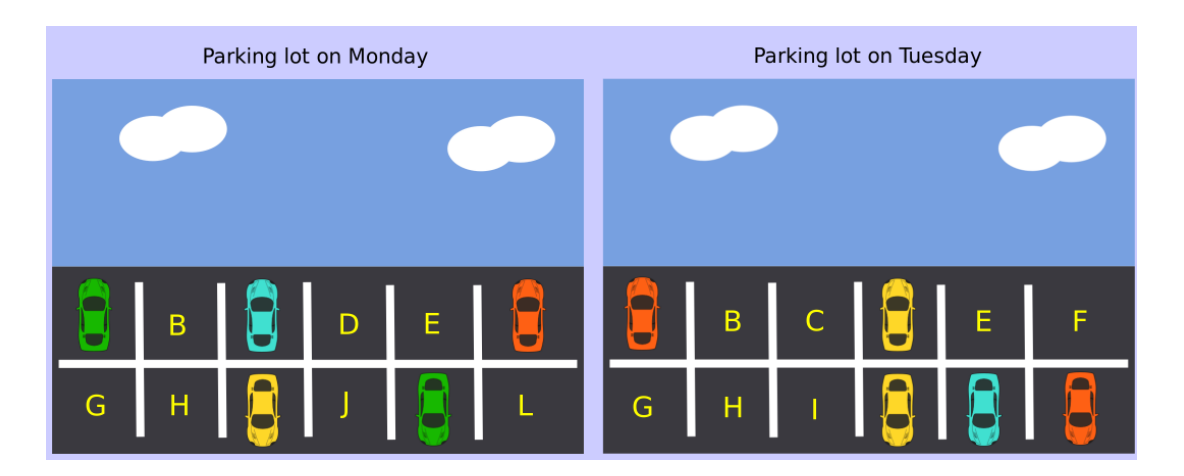

Wie viele Parkplätze waren sowohl am Montag als auch am Dienstag leer?

- (A) 3
- (B) 4
- (C) 5
- (D) 6

#### 1. Parkplatzsuche

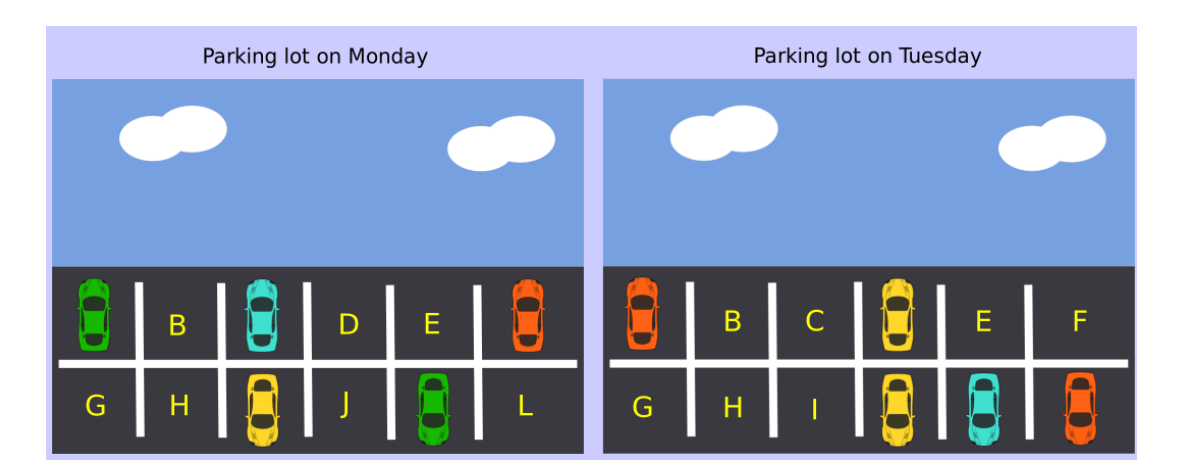

Wie viele Parkplätze waren sowohl am Montag als auch am Dienstag leer?

- (A) 3
- *(B) 4*
- (C) 5
- (D) 6

#### Verbindung zu Informatik

- Folge von Nullen und Einsen  $\rightarrow$  Binärcode
- $\cdot$  Leerraum = 0
- Auto  $= 1$
- jeder Parkplatz = 1 Bit

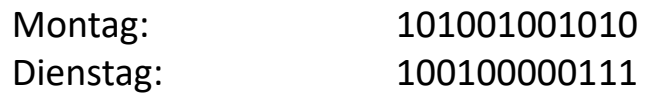

• logische Operation: OR/ODER

**Ergebnis: 101101001111 => 4 x 0**

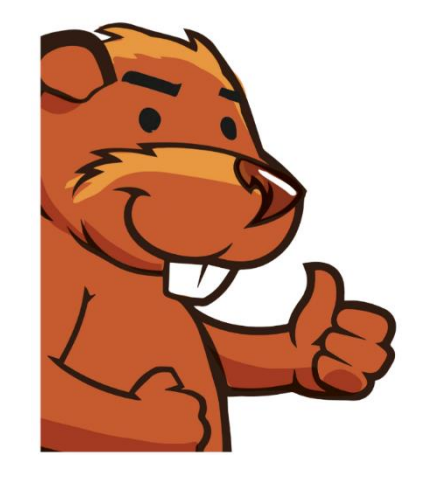

#### 2. Debuggen  $\odot$

Der Roboter beginnt beim blauen Stern in Richtung Osten (E). John drückt die sieben dargestellten Tasten (von links nach rechts), und versucht so den Roboter zum roten Diamanten zu bewegen. Leider drückt er versehentlich zwei zusätzliche Knöpfe.

Welche zwei Knöpfe müssen entfernt werden, damit der Roboter den Diamanten erreicht?

 $(A) 1 + 2$  $(B) 1 + 4$ (C) 3 + 4 (D) 2 + 6

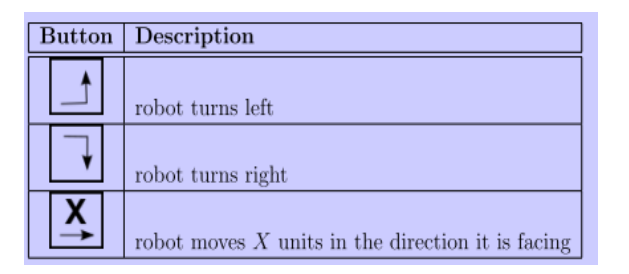

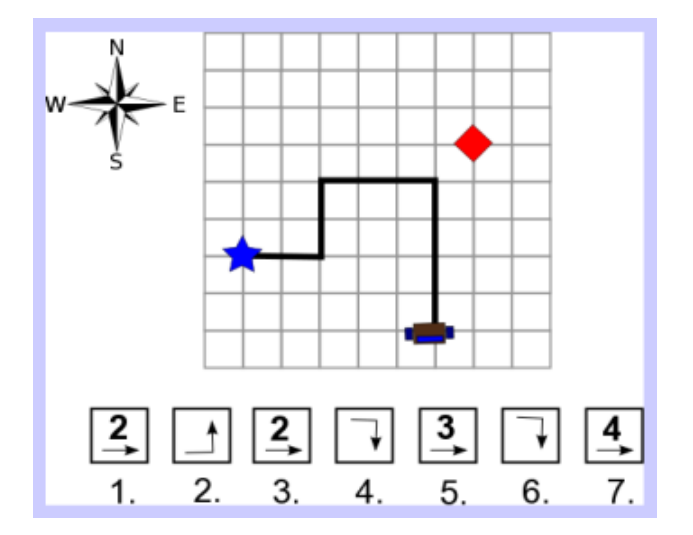

#### 2. Debuggen  $\odot$

Der Roboter beginnt beim blauen Stern in Richtung Osten (E). John drückt die sieben dargestellten Tasten (von links nach rechts), und versucht so den Roboter zum roten Diamanten zu bewegen. Leider drückt er versehentlich zwei zusätzliche Knöpfe.

Welche zwei Knöpfe müssen entfernt werden, damit der Roboter den Diamanten erreicht?

 $(A) 1 + 2$  $(B) 1 + 4$ (C) 3 + 4 (D) 2 + 6

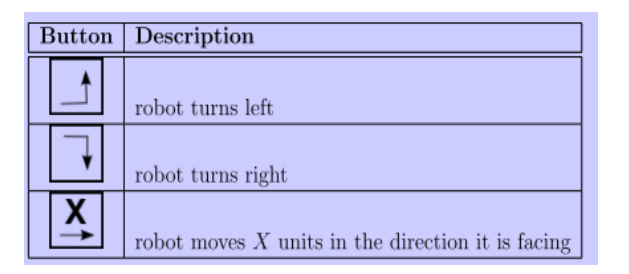

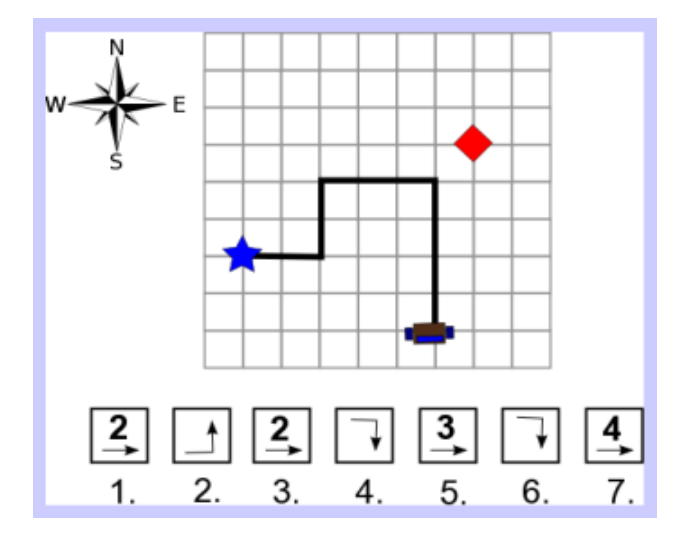

#### 2. Debuggen

Der Roboter beginnt beim blauen Stern in Richtung Osten (E). John drückt die sieben dargestellten Tasten (von links nach rechts), und versucht so den Roboter zum roten Diamanten zu bewegen. Leider drückt er versehentlich zwei zusätzliche Knöpfe.

Welche zwei Knöpfe müssen entfernt werden, damit der Roboter den Diamanten erreicht?

 $(A)$  1 + 2  $(B) 1 + 4$  $(C)$  3 + 4  $(D)$  2 + 6

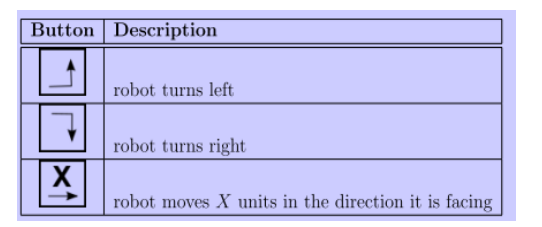

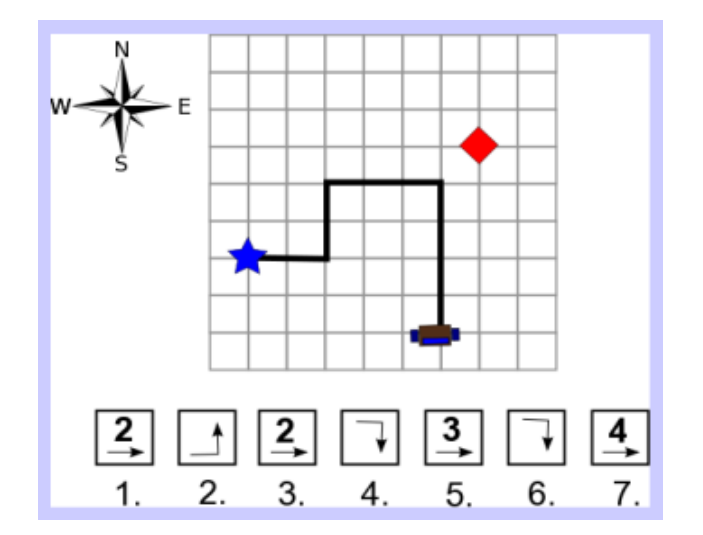

#### Verbindung zu Informatik

- Großer Satz möglicher Anweisungen  $\rightarrow$  Fehleranhäufung
- Fehler finden + korrigieren  $\rightarrow$  Debugging.
- Debugging und Testing können über Leben und Tod entscheiden:

=> Krankenhaus, Raketen, …

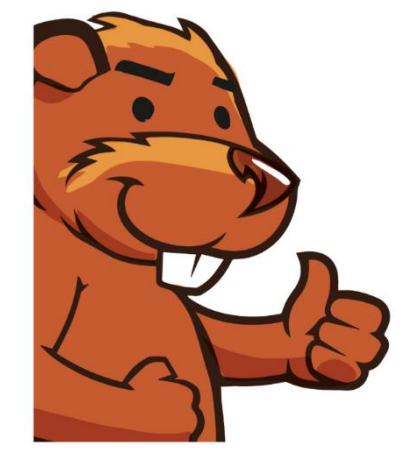

#### 3. Roundabout City

In Roundabout City gibt die Navigationssoftware Anweisungen als Zahlenfolge, um anzugeben welche Ausfahrt an jedem Kreisverkehr zu nehmen ist. Die Anweisungen "4 1 2" bedeuten beispielsweise, die 4. Ausfahrt am ersten Kreisverkehr, die 1. Ausfahrt am nächsten Kreisverkehr und die 2. Ausfahrt am nächsten Kreisverkehr zu nehmen. Das Diagramm zeigt diese Route grün markiert, beginnend bei A.

Wenn wir bei A starten, bei welcher Ausfahrt enden wir mit der Zahlenfolge: "3 1 3 2 3" (A) A (B) B (C) C (D) D

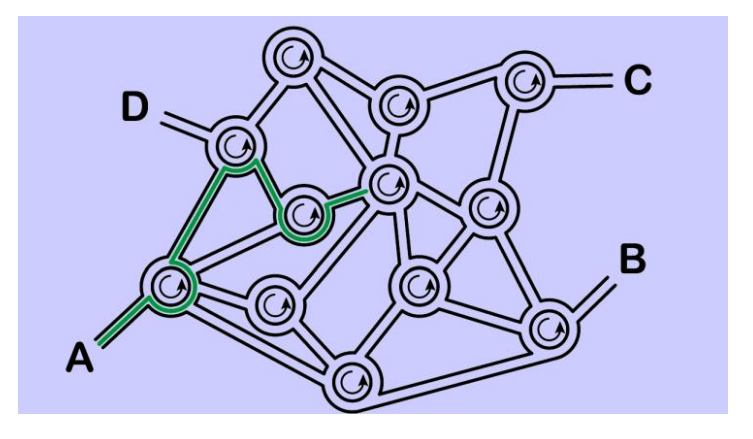

#### 3. Roundabout City

In Roundabout City gibt die Navigationssoftware Anweisungen als Zahlenfolge, um anzugeben welche Ausfahrt an jedem Kreisverkehr zu nehmen ist. Die Anweisungen "4 1 2" bedeuten beispielsweise, die 4. Ausfahrt am ersten Kreisverkehr, die 1. Ausfahrt am nächsten Kreisverkehr und die 2. Ausfahrt am nächsten Kreisverkehr zu nehmen. Das Diagramm zeigt diese Route grün markiert, beginnend bei A.

Wenn wir bei A starten, bei welcher Ausfahrt enden wir mit der Zahlenfolge: "3 1 3 2 3" (A) A (B) B (C) C (D) D

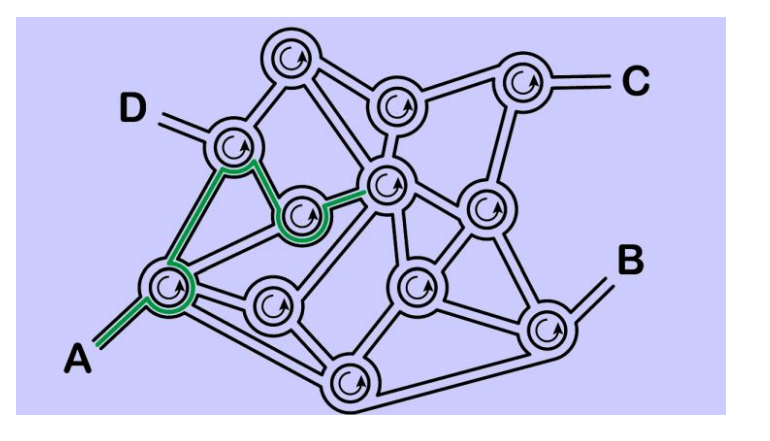

#### 3. Roundabout City: Lösung

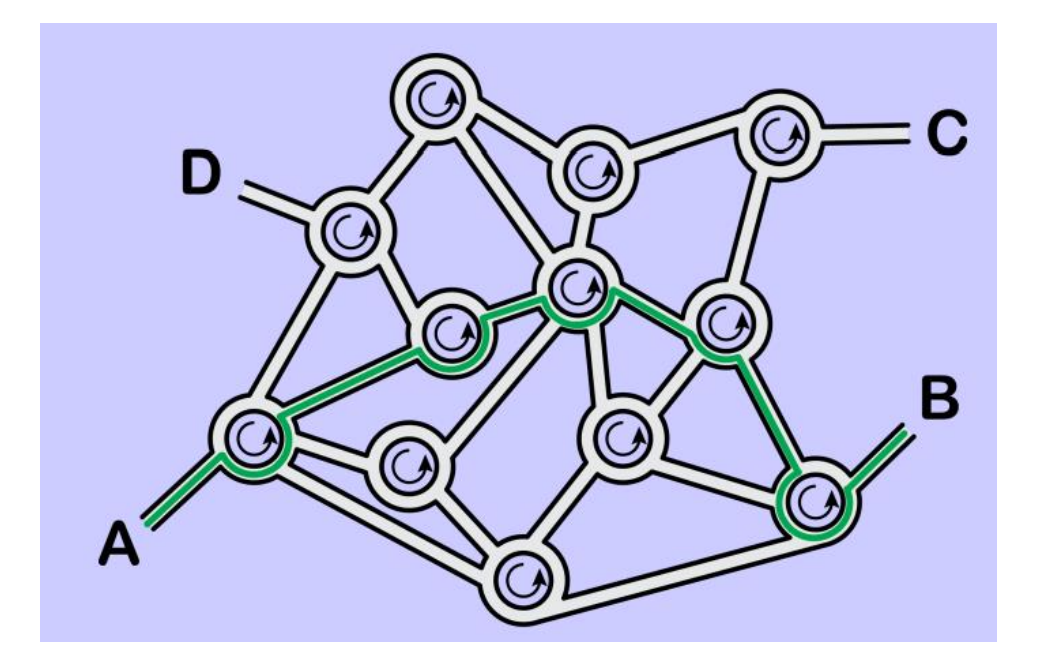

#### Verbindung zu Informatik

- Befehle in einem Computerprogramm werden nacheinander ausgeführt + jede einzelne Anweisung genau spezifiziert
- Einfache Programmiersprache um den Output zu erreichen

 $\Rightarrow$  Sequenz "4 1 2" ist anders als "2 4 1"

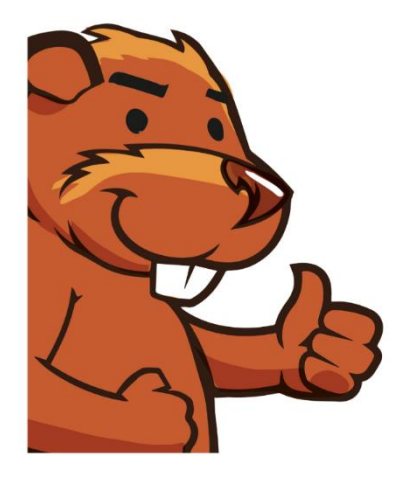

#### 4. Wallpaper

#### **Frage:**

Wie ist die Reihenfolge der Tapetenstücke von dem zuerst platzierten bis zu dem zuletzt platzierten?

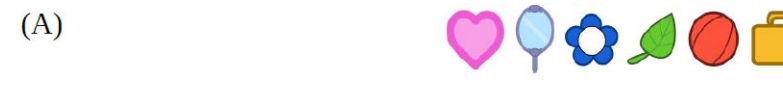

- $(B)$
- $(C)$
- $(D)$

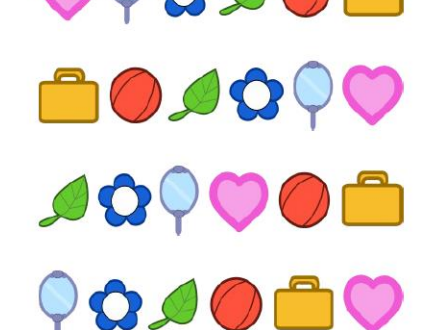

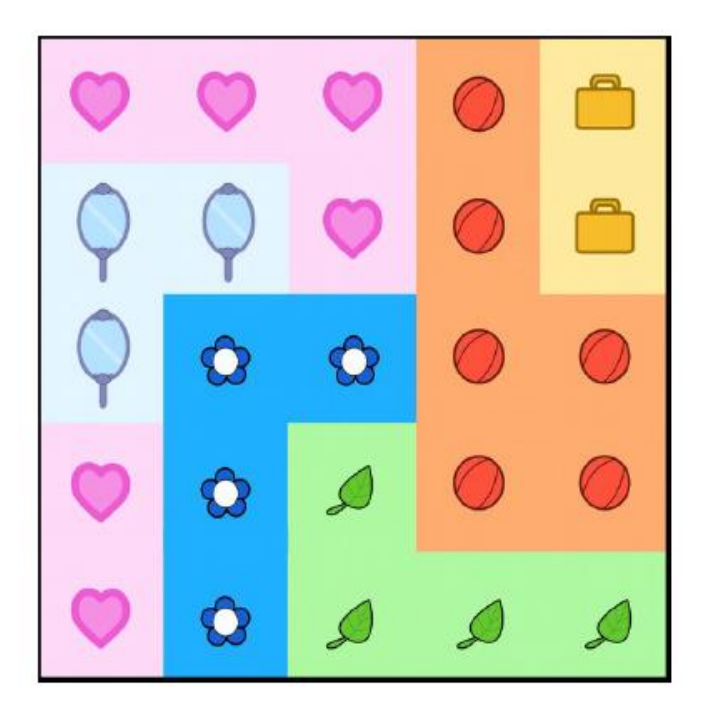

#### 4. Wallpaper

#### **Frage:**

Wie ist die Reihenfolge der Tapetenstücke von dem zuerst platzierten bis zu dem zuletzt platzierten?

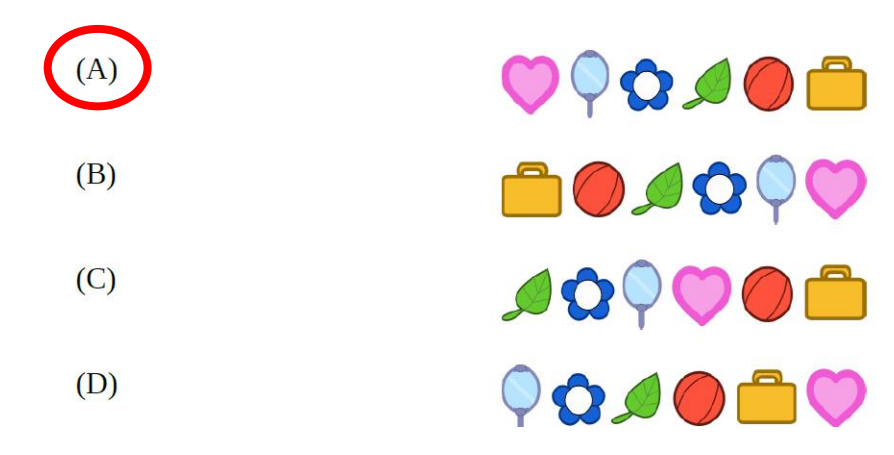

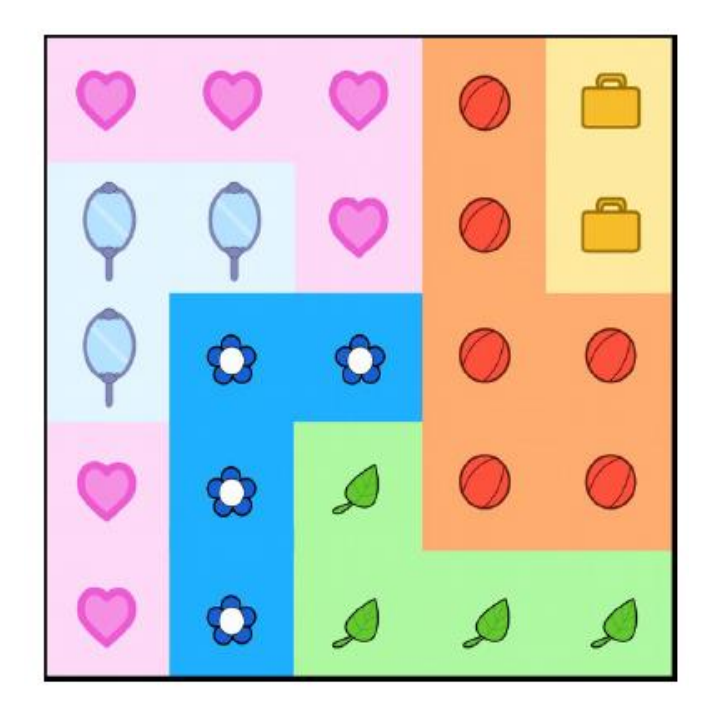

#### Wallpaper

#### **Informatik?**

- Die Reihenfolge der Bedienung ist in der Informatik sehr wichtig
- Eine falsche Reihenfolge der Anweisungen führt zu falschen Ergebnissen z.B. mathematischer Ausdruck
- Anderes Beispiel: Verwendung von Layern ist in der digitale Bildbearbeitung verwendet Schichten  $\rightarrow$  benötigt Algorithmen wie z.B. die Erkennung von Grenzen, um zu wissen, wo sich Bilder überlappen oder überschneiden

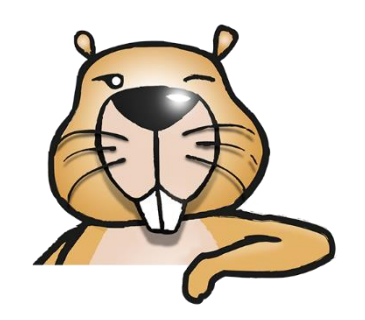

### Ausblick: Modul 4 (29.09.)

**Rechtliche Rahmenbedingungen für den Einsatz digitaler Medien im Unterricht Freie Bildungsmedien**

- Medienrecht: Urheberrecht und freie Bildungsressourcen
- Rechtliche Rahmenbedingungen für den Einsatz digitaler Medien im Unterricht
- Creative Commons Lizenzierung
- Informationen zu OER
- Sicherheit (personenbezogene Daten und Privatsphäre, etc.)

### Aufgabenstellung #3 - 1

- In der Gruppe: Festlegen auf ein Thema aus de Katalog von Unterrichtsbeispielen – Sek 1: <https://digikomp.at/index.php?id=565&L=0>
- Digitales Drehbuch re-reloaded:
	- Starten Sie nun wieder mit Ihrem digitalen Drehbuch
	- Ergänzen Sie dieses um eine CT/PBL (Problem-based Learning) Aktivität
	- Lässt sich diese mit einem der Themen von "digikomp" kombinieren?
	- Versuchen Sie hier fächerübergreifende oder fächerintegrative Lösungen zu finden (ev. in Zusammenarbeit mit anderen Fächern?)

# Algorithmen: Eine gemeinsame Einführung

#### Was ist Programmieren?

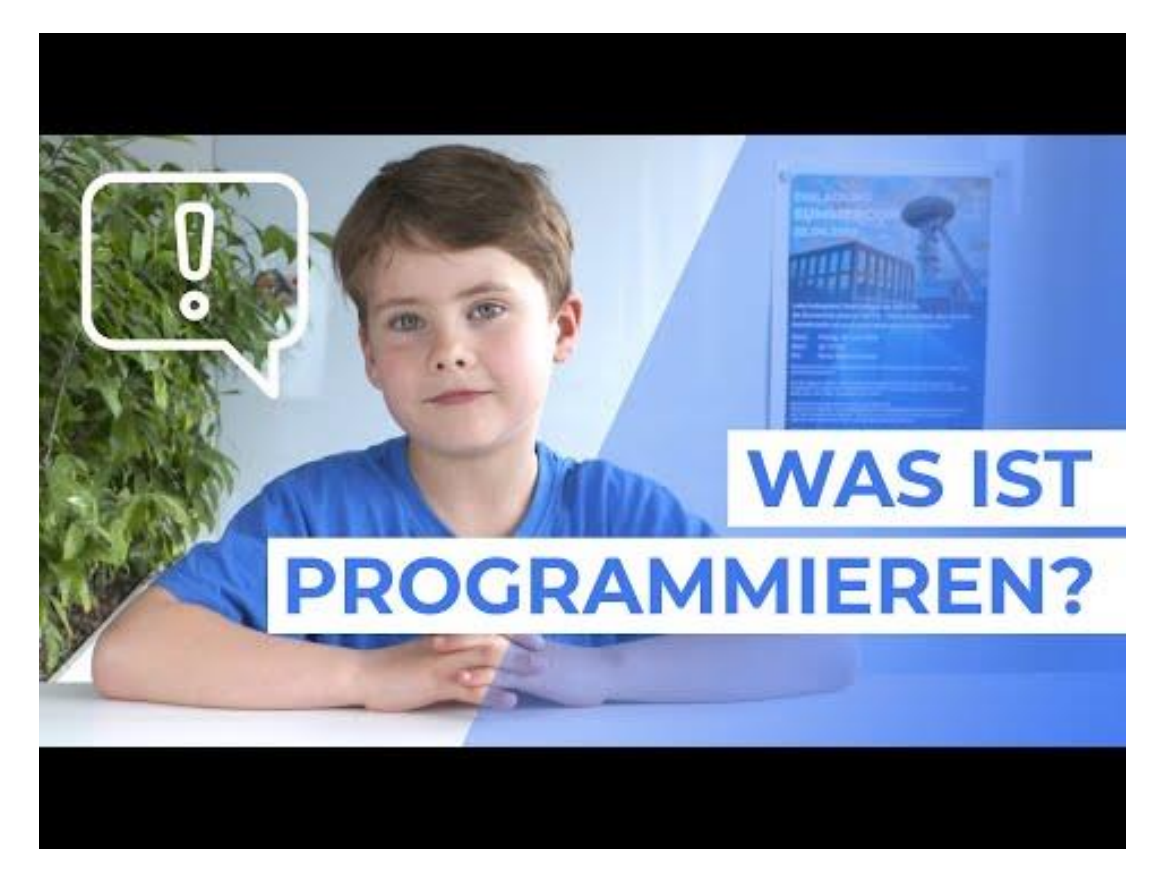

[http://www.youtube.com/watch?v=d005\\_DhY3uo](http://www.youtube.com/watch?v=d005_DhY3uo)

#### Aufwärmrunde

- 1. Wann wurde das erste Programm geschrieben?
- 2. Wann wurden die ersten Programmiersprachen verwendet?
- 3. Was besagt der Dijkstra-Algorithmus?

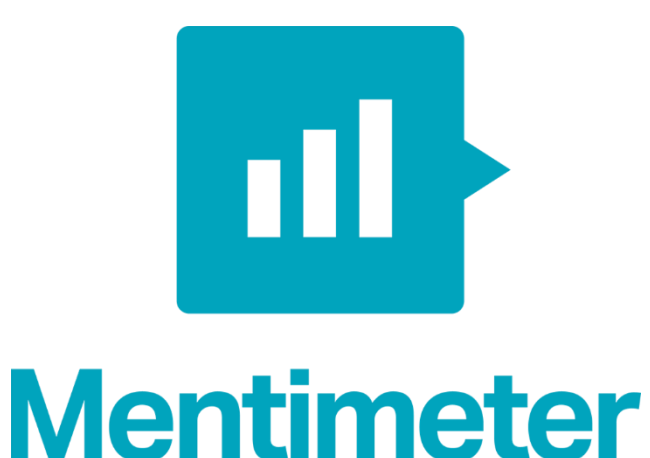

### Der erste Algorithmus

"Bereits um 1840 schrieben Mathematiker die ersten 'Computerprogramme'."

#### Ada Lovelace 1815 - 1852

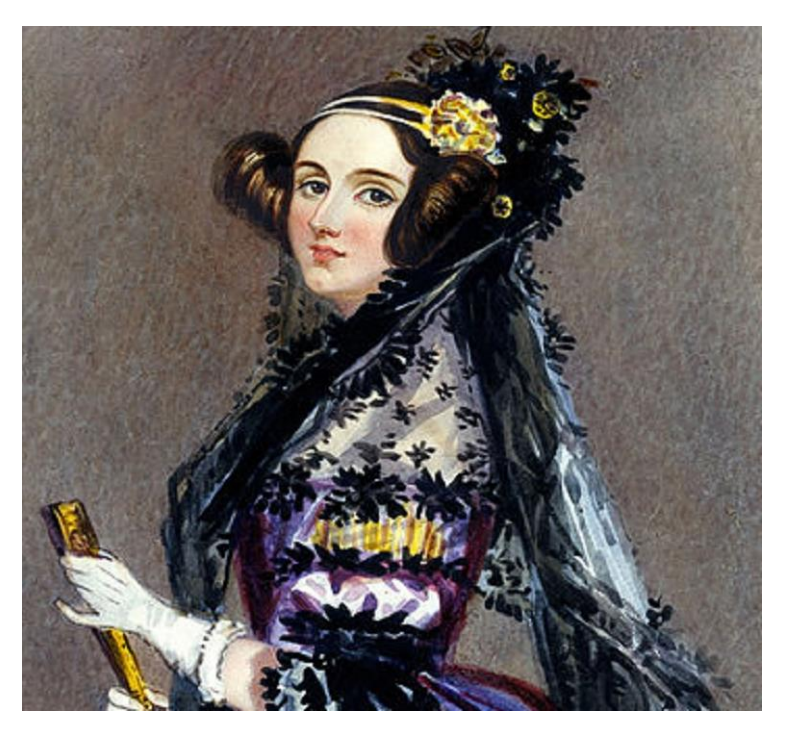

[Wikimedia Commons](https://commons.wikimedia.org/wiki/Hauptseite)

Lizenz: [CC Attribution-ShareAlike](https://creativecommons.org/licenses/by-sa/4.0/) License

#### Die ersten Programmiersprachen

1949: Erster Compiler 1954: Fortran 1959: COBOL

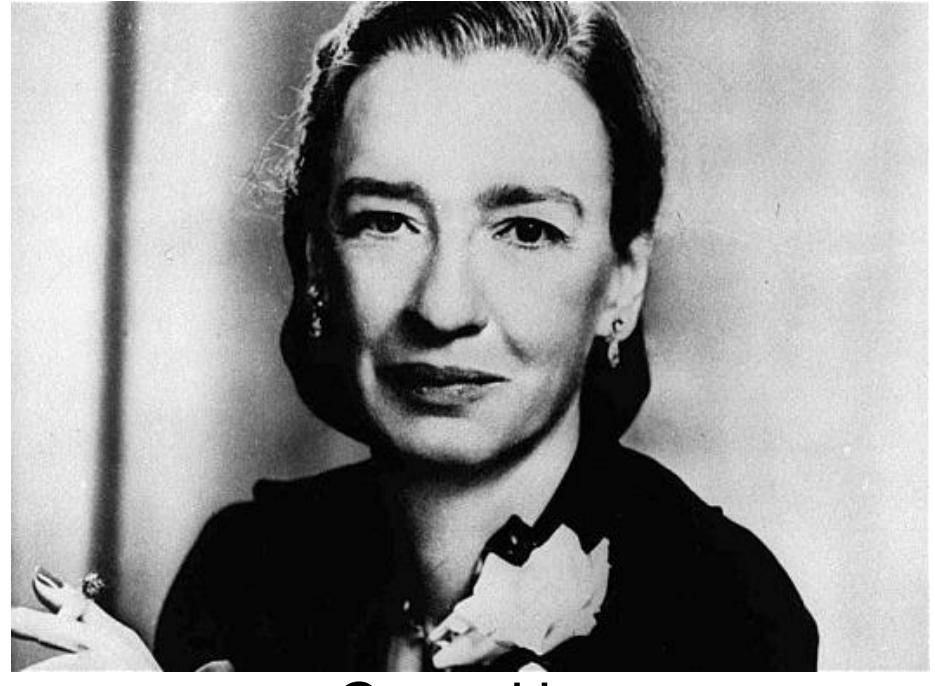

[Wikimedia Commons](https://commons.wikimedia.org/wiki/Hauptseite)

Grace Hopper 1906 - 1992

Lizenz: [CC Attribution-ShareAlike](https://creativecommons.org/licenses/by-sa/4.0/) License

#### Der Dijkstra-Algorithmus

Edsger W. Dijkstra 1930 - 2002

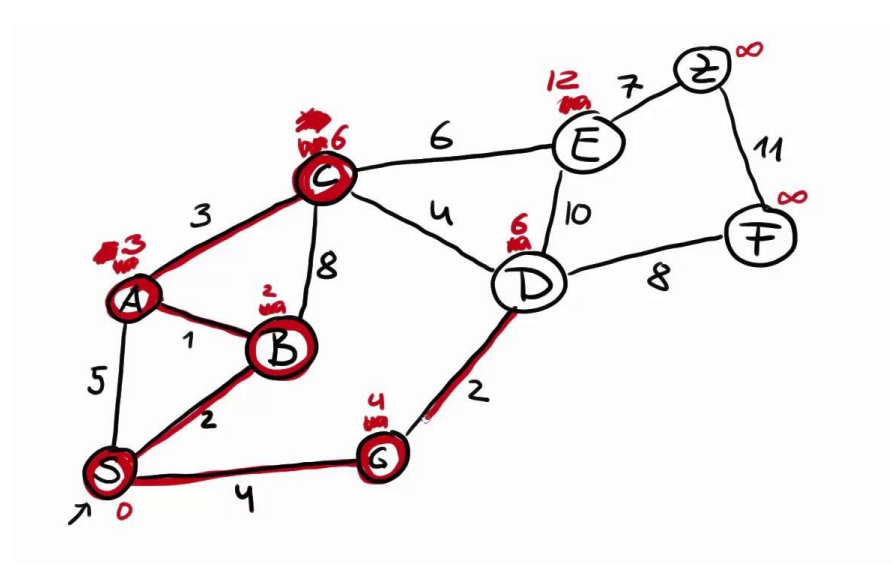

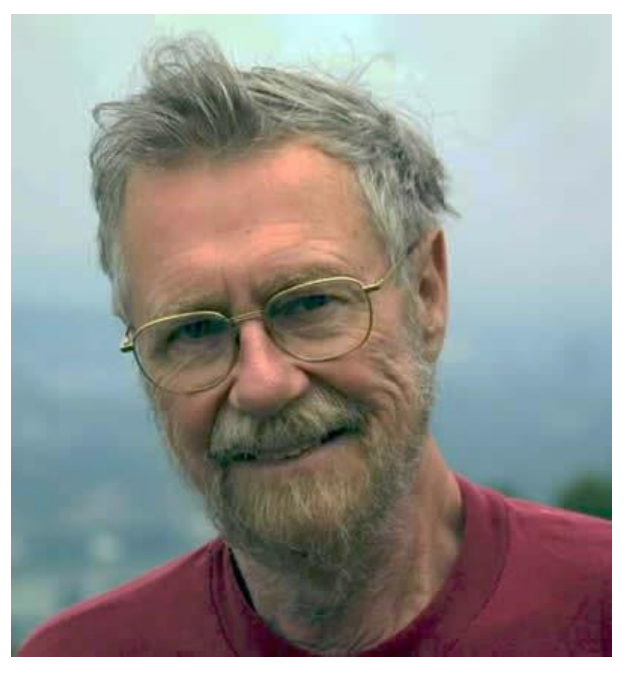

[Wikimedia Commons](https://commons.wikimedia.org/wiki/Hauptseite)

# Was ist eigentlich ein *Algorithmus*?

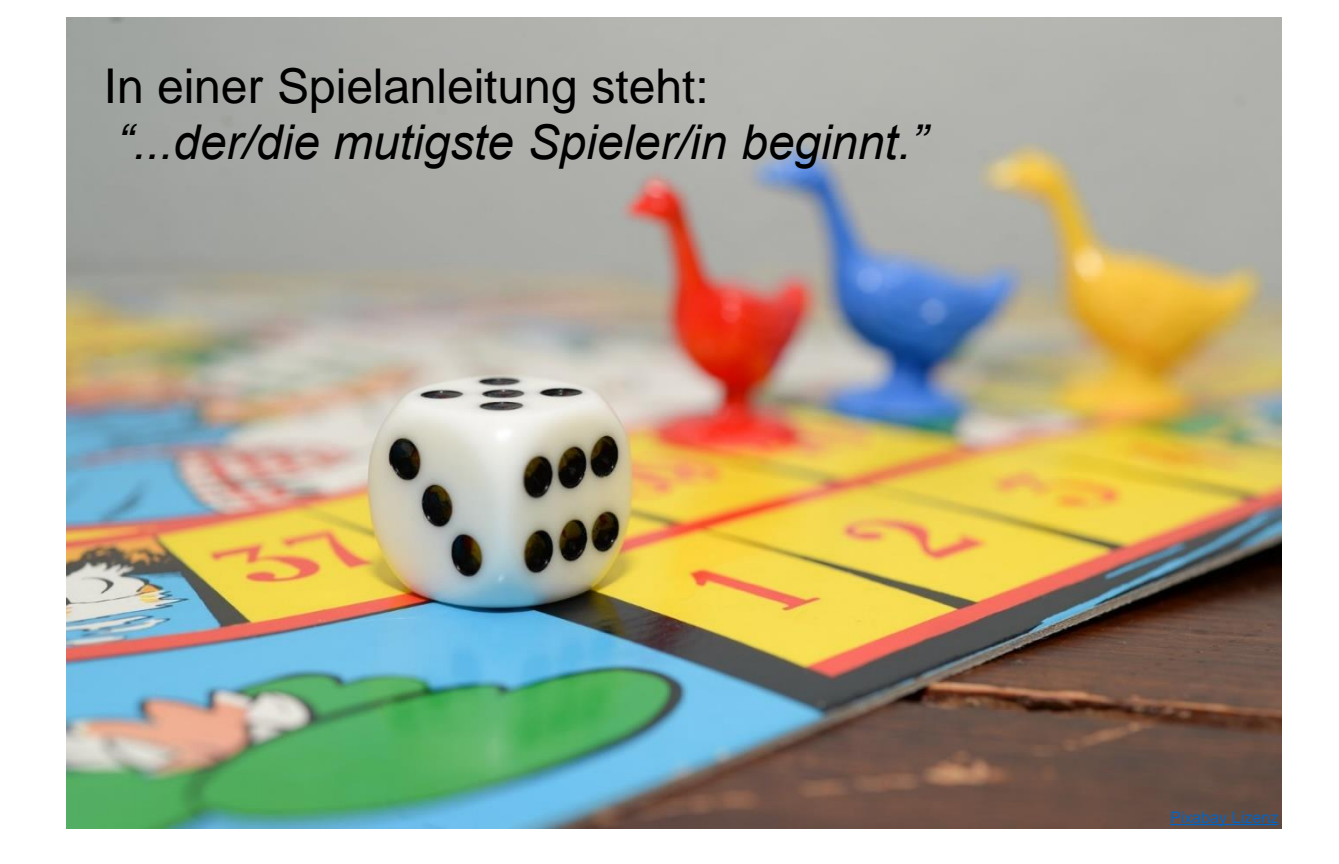

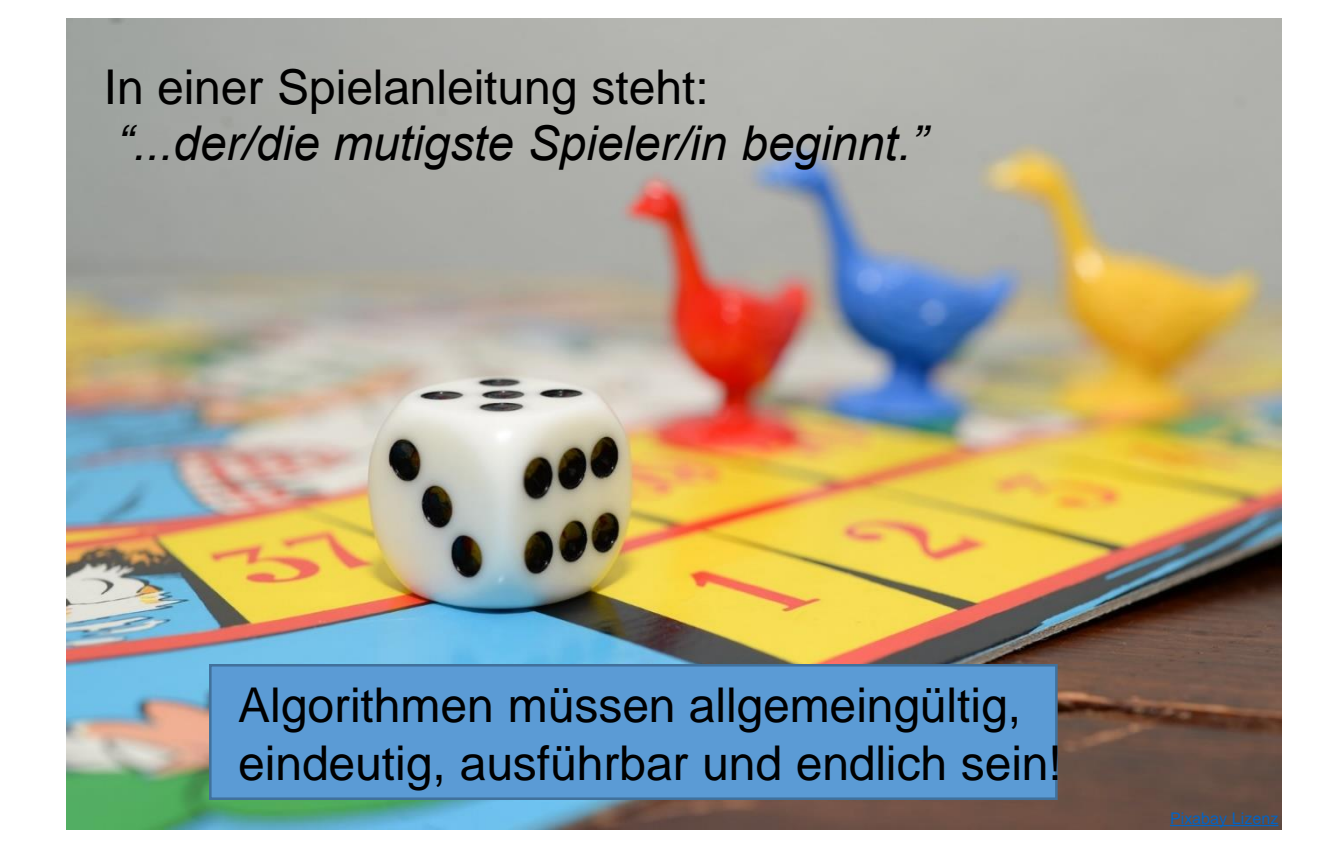

## Algorithmus: ja/nein?

- a) Zähne putzen
- b) Schießen eines Tors beim Fußball
- c) Beim Abendessen übrig gebliebene Wurst in den Kühlschrank legen
- d) Einsteigen in die Straßenbahn
- e) Der Freundin einen Brief schreiben
- f) Anziehen der Jacke
- g) Mit dem Auto einen Kreisverkehr durchfahren
- h) Aufschreiben jeder dritten natürlichen Zahl

[https://www.informatikstandards.de/index.htm?section=tasks\\_detail&id=56](https://www.informatikstandards.de/index.htm?section=tasks_detail&id=56)

#### Ein Algorithmus ist

"… *eine endliche Folge von Anweisungen, die (möglicherweise leere) Eingabewerte annimmt und Ausgabewerte erzeugt."*

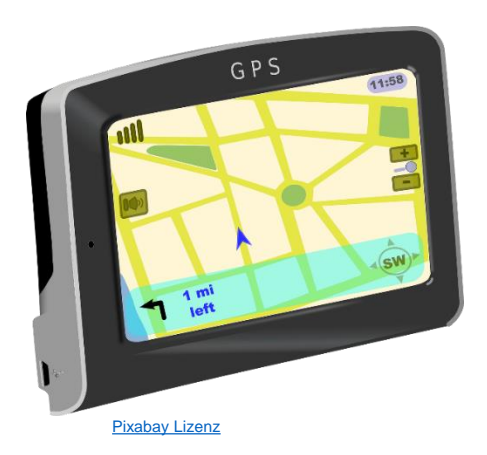

**Strecke** von  $A \rightarrow B$ 

"… *eine endliche Folge von Anweisungen, die (möglicherweise leere) Eingabewerte annimmt und Ausgabewerte erzeugt"*

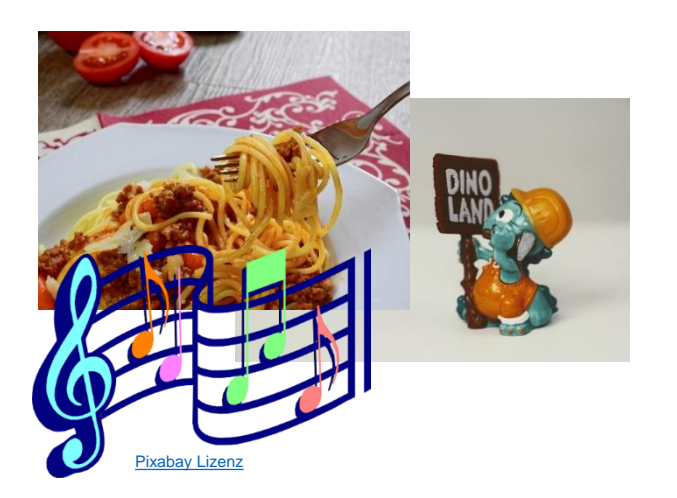

- **Kochrezepte**
- **Musiknoten**
- **Bauanleitungen**

"… *eine endliche Folge von Anweisungen, die (möglicherweise leere) Eingabewerte annimmt und Ausgabewerte erzeugt"*

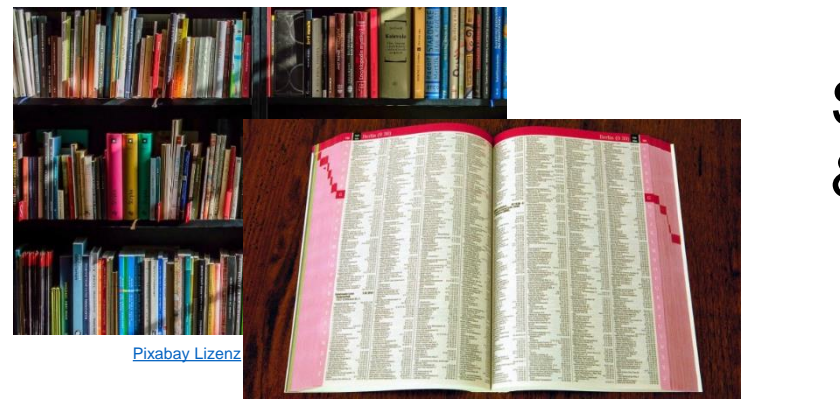

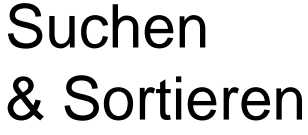

"… *eine endliche Folge von Anweisungen, die (möglicherweise leere) Eingabewerte annimmt und Ausgabewerte erzeugt"*

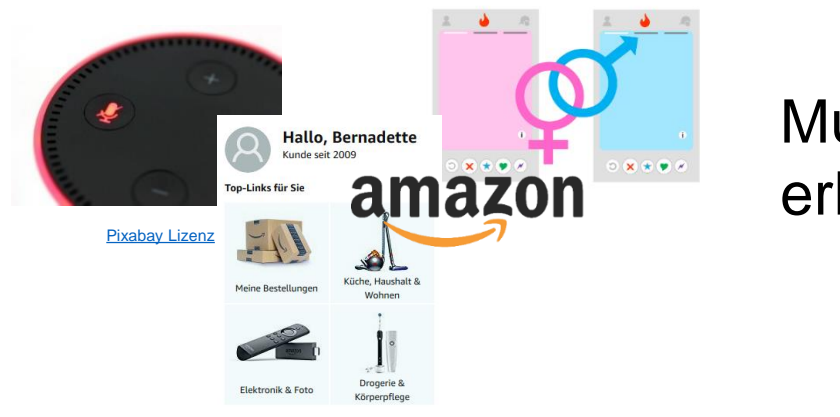

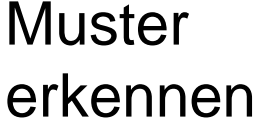

"… *eine endliche Folge von Anweisungen, die (möglicherweise leere) Eingabewerte annimmt und Ausgabewerte erzeugt"*

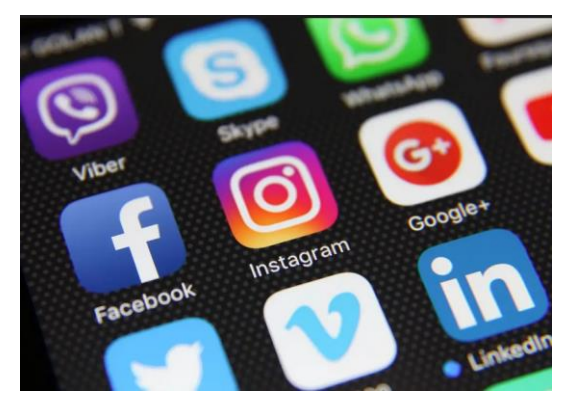

[Pixabay Lizenz](https://pixabay.com/de/)

#### Und vieles, vieles

#### mehr….

Er bestimmt:

- Was getan werden soll (Operation)
- Womit etwas getan werden soll (Operanden)
- Wie es weitergeht (nächster Schritt)

*"Computer folgen ganz genau einer Liste von Befehlen"* 

- 1. Draw a dot in the centre of your page.
- 2. Starting at the top left-hand corner of the page rule a straight line through the dot finishing at the bottom right hand corner.
- 3. Starting at the bott  $\qquad$  ift-hand corner of the page rule a line through the dot, finishing at the top right hand corner.
- 4. Write your name in the triangle in the centre of the lefthand side of the page.

<http://csunplugged.org/>

*"Computer folgen ganz genau einer Liste von Befehlen"* 

- 1. Draw a dot in the centre of your page.
- 2. Starting at the top left-hand corner of the page rule a straight line through the dot finishing at the bottom right hand corner.
- 3. Starting at the bottom left-hand corner of the page rule a line through the dot, finishing at the top right hand corner.
- 4. Write your name in the triangle in the centre of the lefthand side of the page.

<http://csunplugged.org/>

*"Computer folgen ganz genau einer Liste von Befehlen"* 

- 1. Draw a dot in the centre of your page
- 2. Starting at the  $\forall$  | he page rule a hand corner.
- 
- hand side of the

<http://csunplugged.org/>

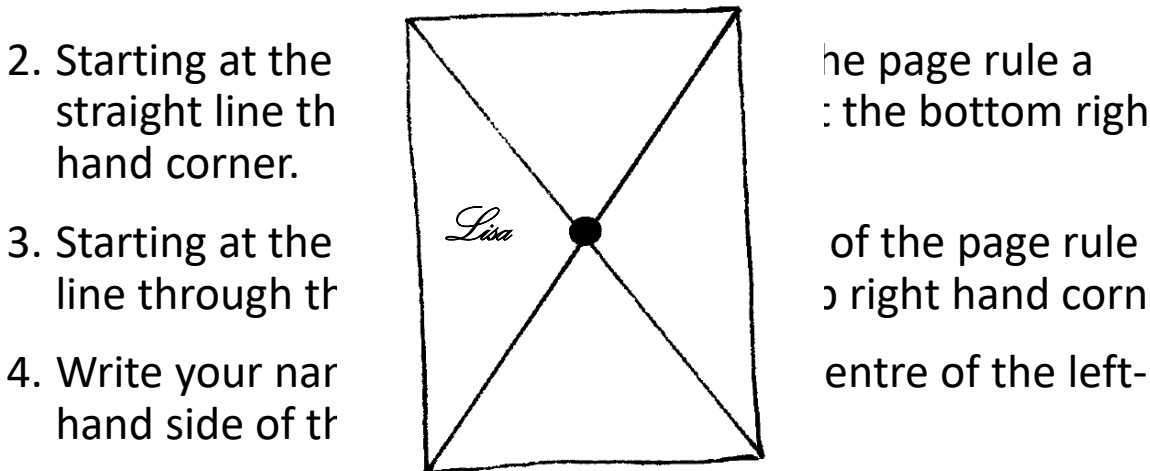

straight line the  $\begin{array}{ccc} \hline \end{array}$   $\begin{array}{ccc} \hline \end{array}$  the bottom right

3. Starting at the  $\frac{du}{du}$ ,  $\frac{du}{du}$  of the page rule a line through the  $\left\{\begin{array}{c} \nearrow \\ \searrow \end{array}\right\}$  inght hand corner.

#### Veranstaltungen des AK

- Regelmäßige Fort- und Weiterbildungen
	- Jeden ersten Donnerstag im Monat (Ausnahme August)
- Ankündigungen auf [https://digiducation.de](https://digiducation.de/)

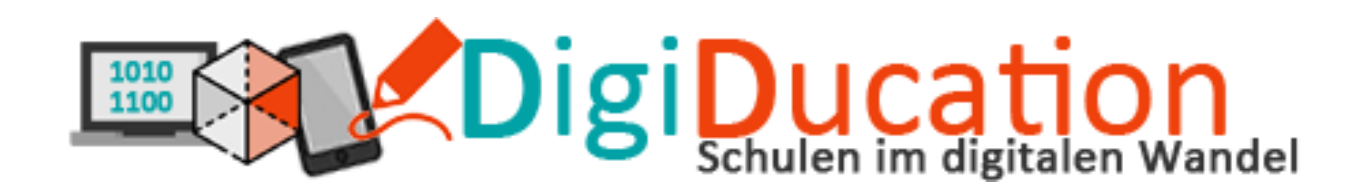

=> Newsletter abonnieren

#### Computer Sommerschule 2020

- Kurs 1: Online Coding4Girls  $(10.08 - 13.08)$
- Kurs 2: Visuelles Programmieren mit Scratch (online) (17.08. – 20.08.)
- Mehr Details unter: [https://www.digiducation.de/kind](https://www.digiducation.de/kinder-und-jugendliche/) er-und-jugendliche/

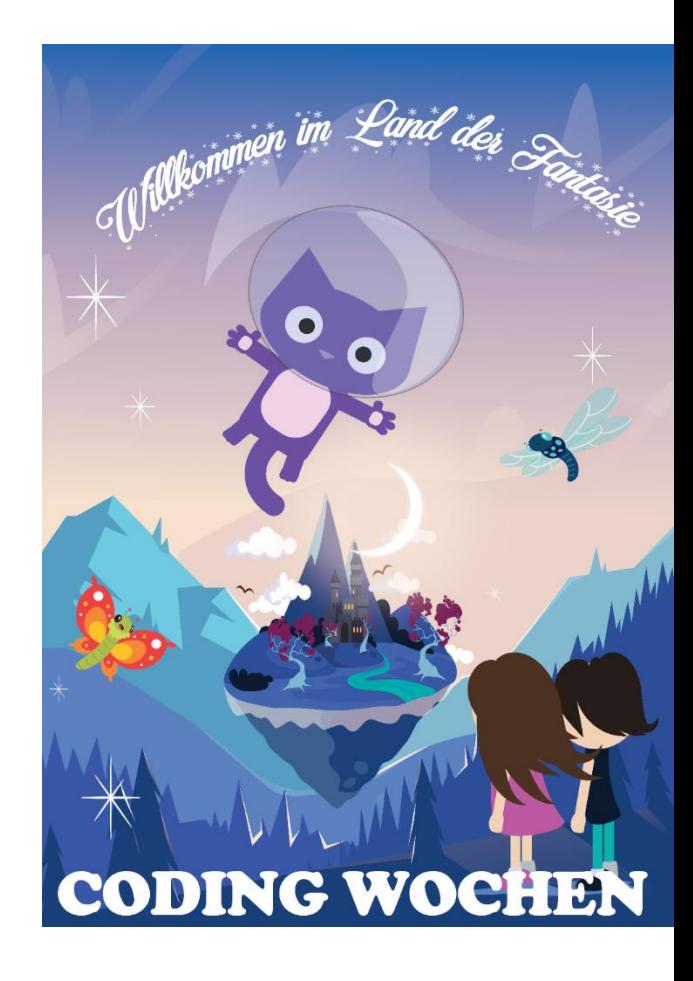

#### Dankeschön!

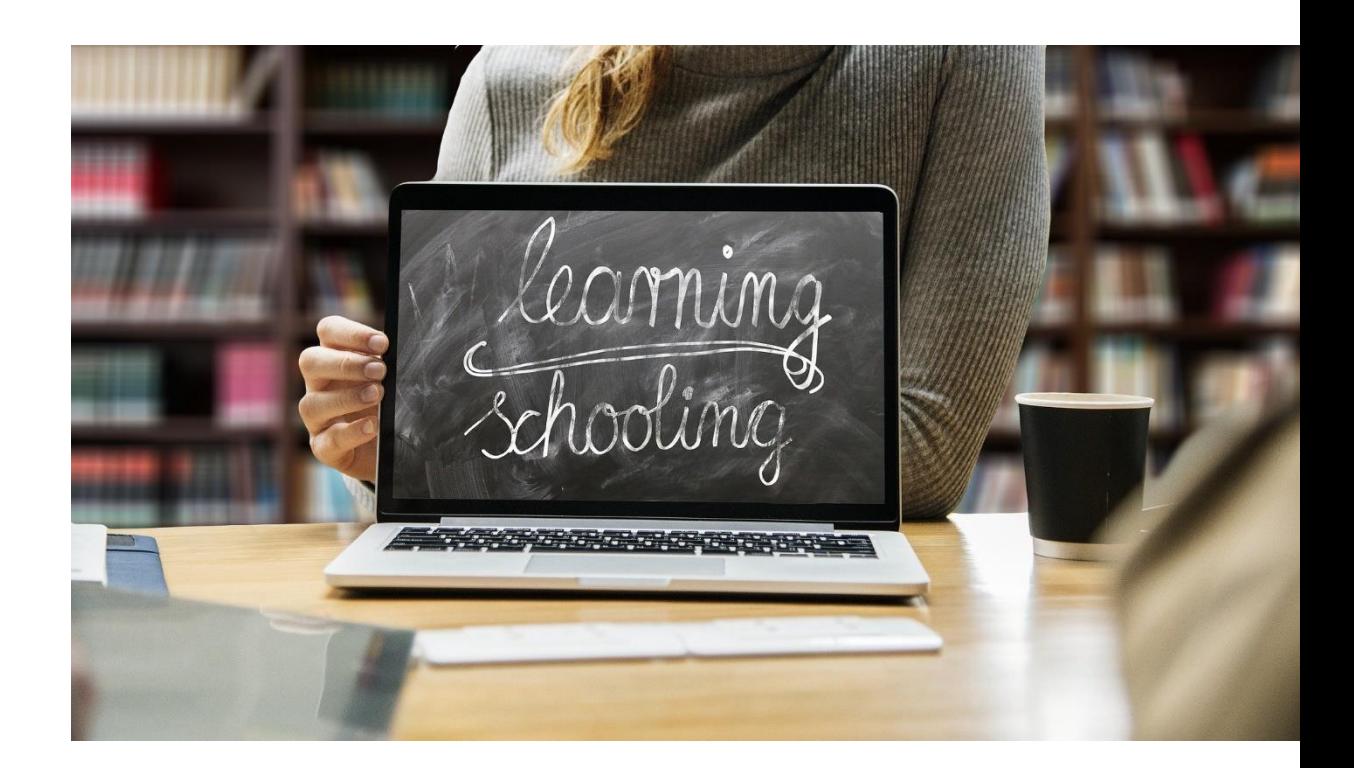

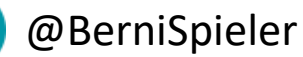

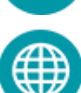

[https://bernadette-spieler.com](https://bernadette-spieler.com/)

[spieler@uni-hildesheim.de](mailto:spieler@uni-Hildesheim.de)

69